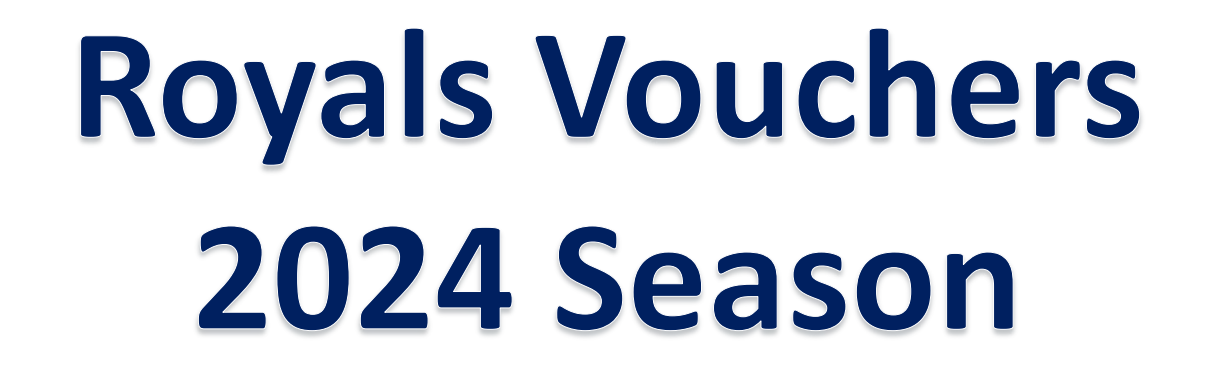

**Instructions for Redeeming your Royals Ticket Vouchers for the 2024 season**

#### Accessing Vouchers

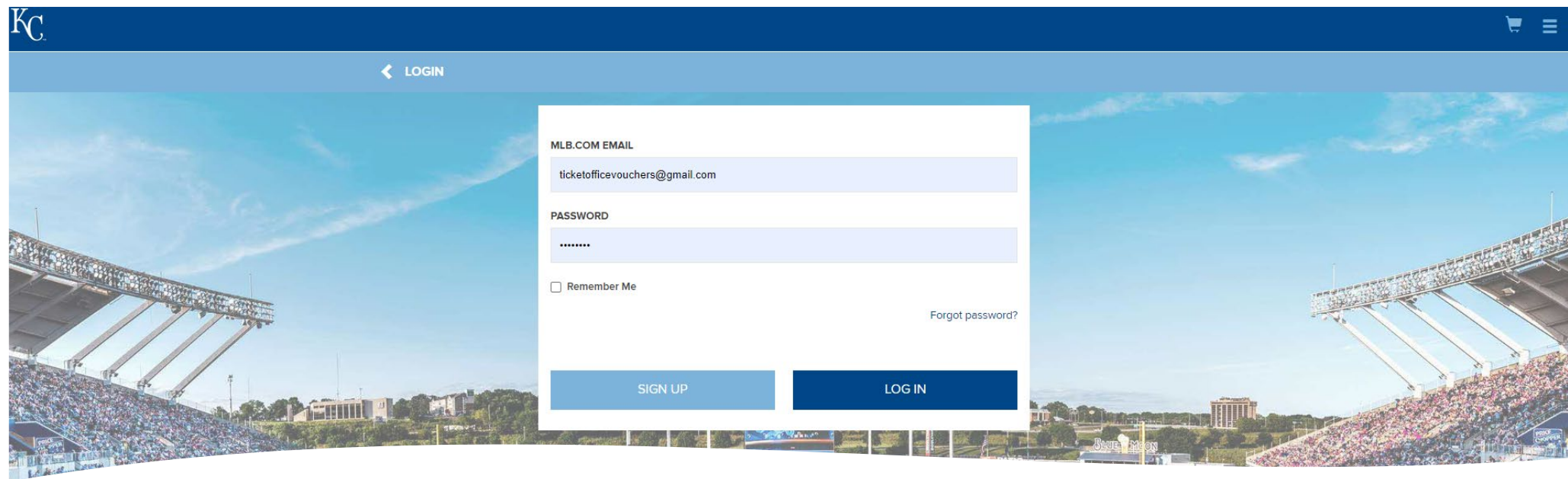

- To access your vouchers, you can go to [www.royals.com/vouchers](http://www.royals.com/vouchers) and click the "Access Vouchers" button or [click here](https://mpv.tickets.com/?agency=MLB_MPV&orgid=11#/auth/login?ret=mtm%7E2Fvouchers).
- Log into your My Royals tickets account with your MLB.com login. This should be the same login you used to purchase your Voucher Plan.

# Adding Vouchers to Your Account

#### **VOUCHER PROGRAMS**

Vouchers associated with your account are listed below. Select a voucher to see available actions.

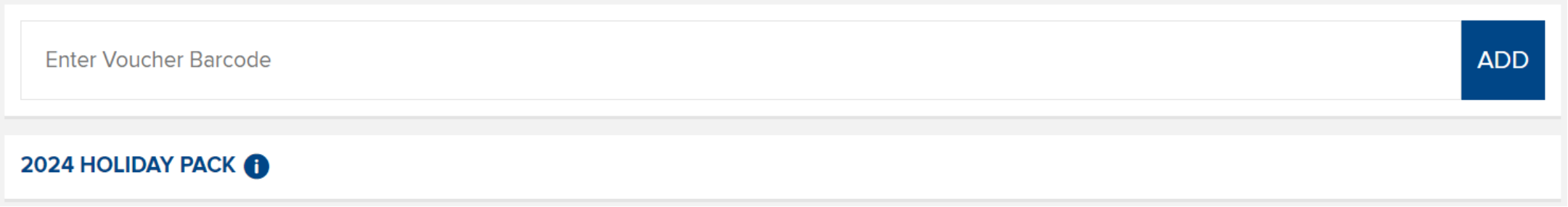

- When you log in from Royals.com/vouchers, you will be taken to the Voucher Programs page. Any voucher package you purchase will be shown here. In this example we see a Holiday Pack.
- For hard-copy vouchers distributed individually you can enter your voucher's barcode into the box at the top of the page and click "Add." The barcode is located at the bottom of your voucher.

#### Accessing Vouchers

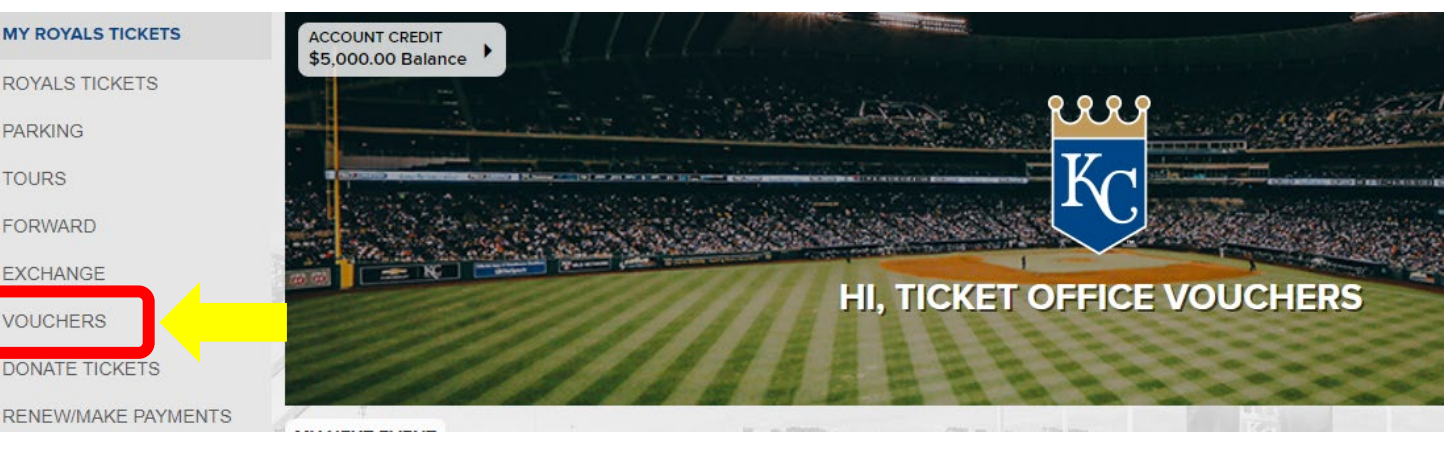

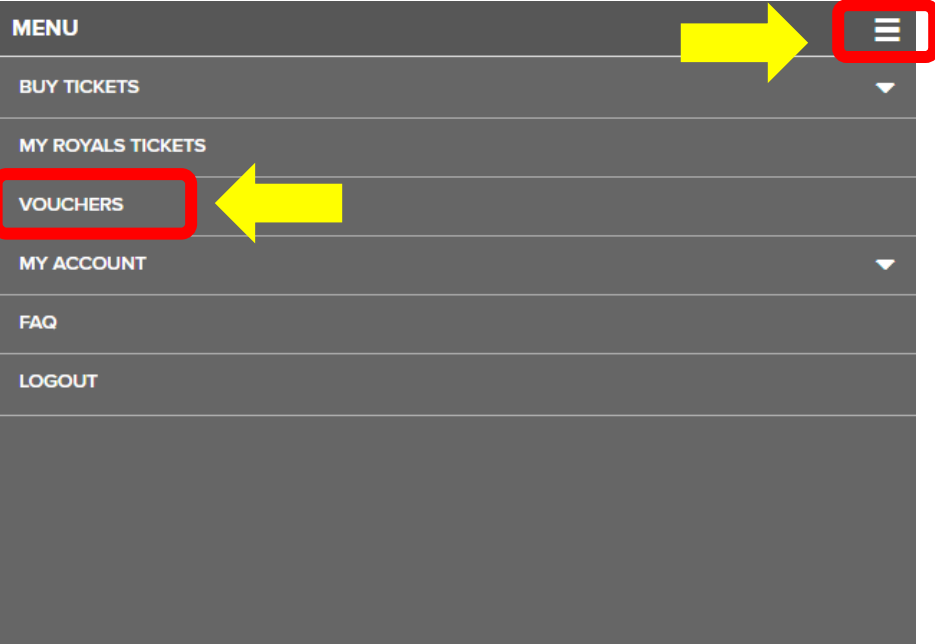

• If you are not taken to your vouchers page. Click "Vouchers" on your account home page.

You can also access this page by clicking the sandwich menu button in the top right-hand corner and then click "Vouchers."

## Redeeming Vouchers

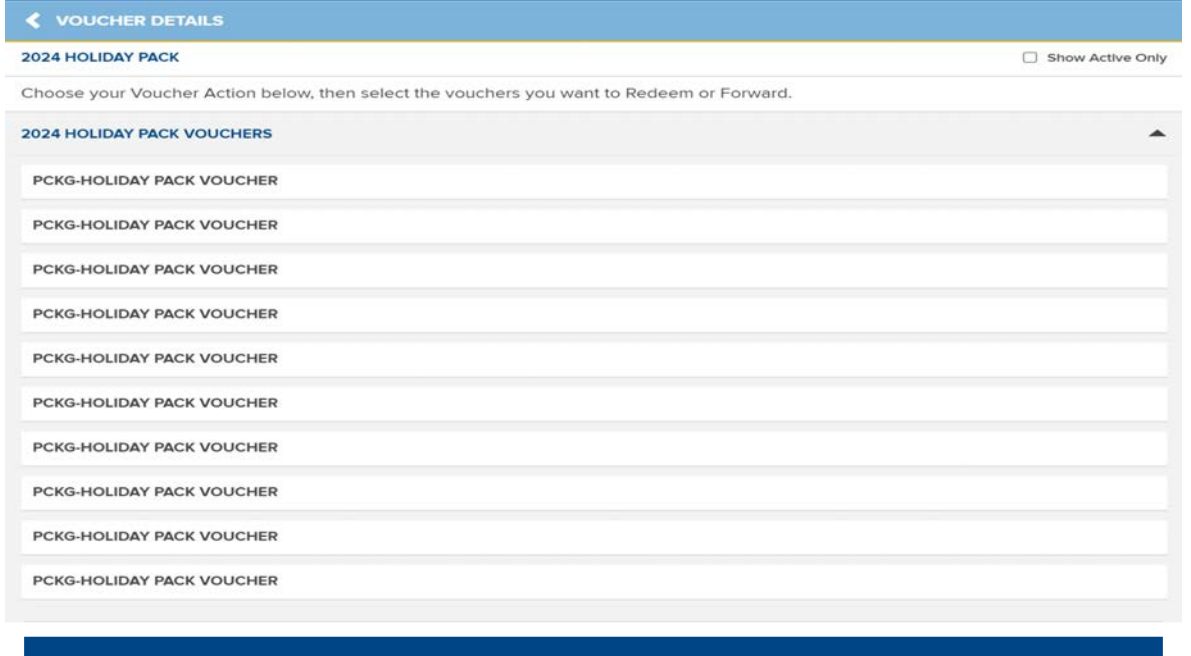

#### **VOUCHER ACTIONS**

- After selecting your Voucher Plan, your vouchers are listed on the next page. Click the voucher actions button at the bottom of the page, then select "Redeem".
- After clicking "Redeem," each voucher will have a clickable button next to it. Select the number of vouchers you would like to redeem.

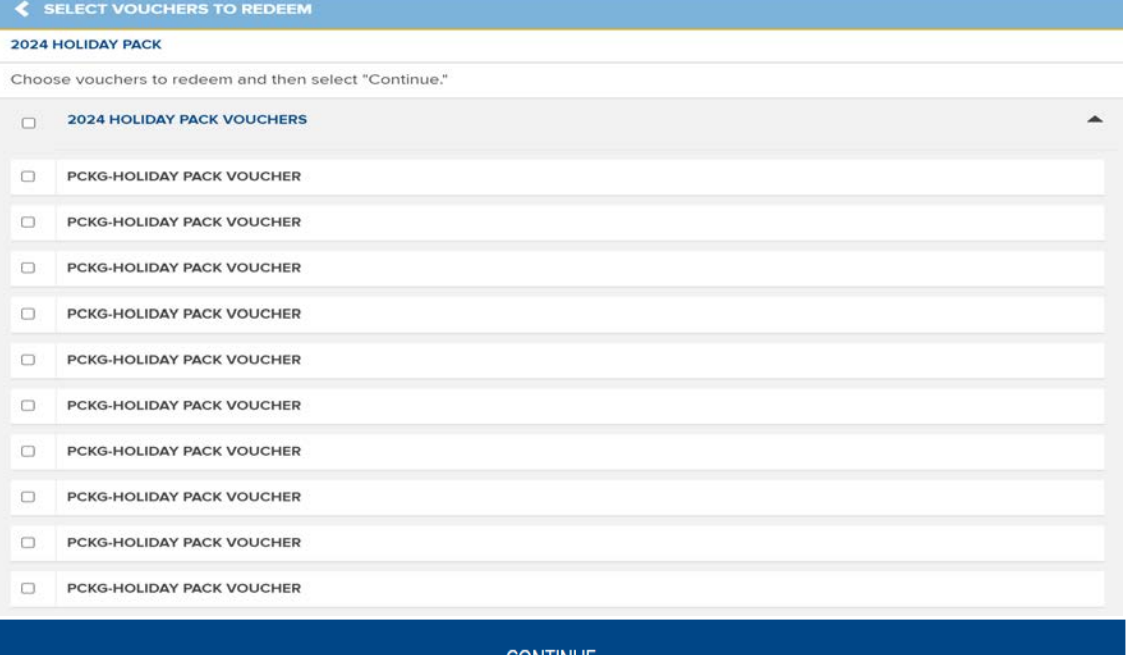

#### Game and Seat Selection

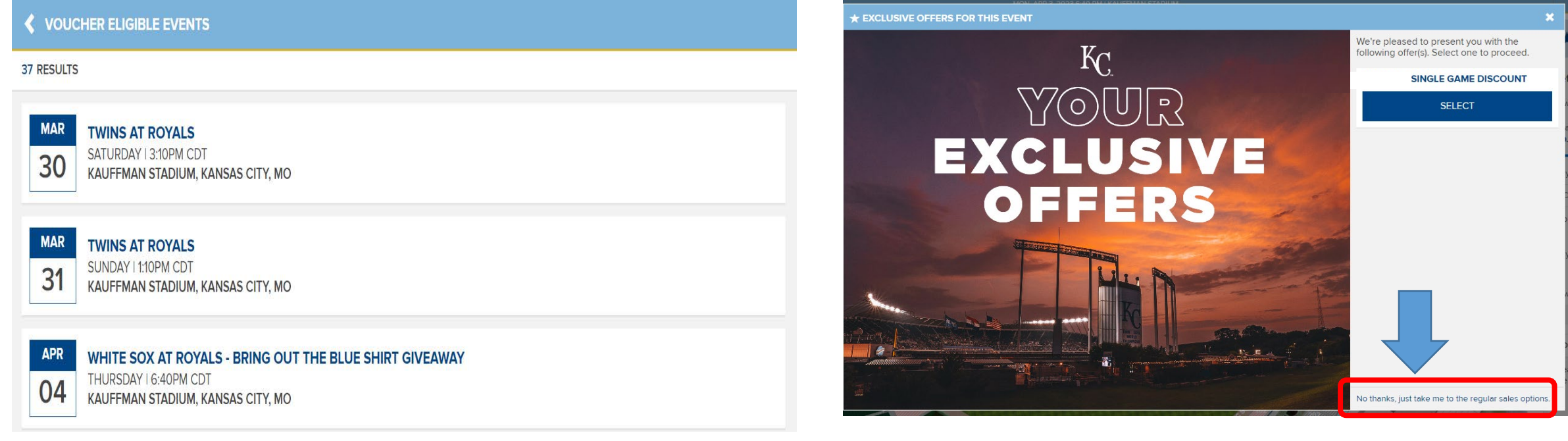

• After selecting the number of vouchers you would like to redeem, you will select your game to attend. Vouchers can only be redeemed one game at a time.

• After selecting the game you are taken to the seat map. If your account is eligible for "Exclusive Offers", a popup will appear. In the bottom right corner click "No thanks, just take me to the regular sales options" to continue voucher redemption.

# Game and Seat Selection – Best Available

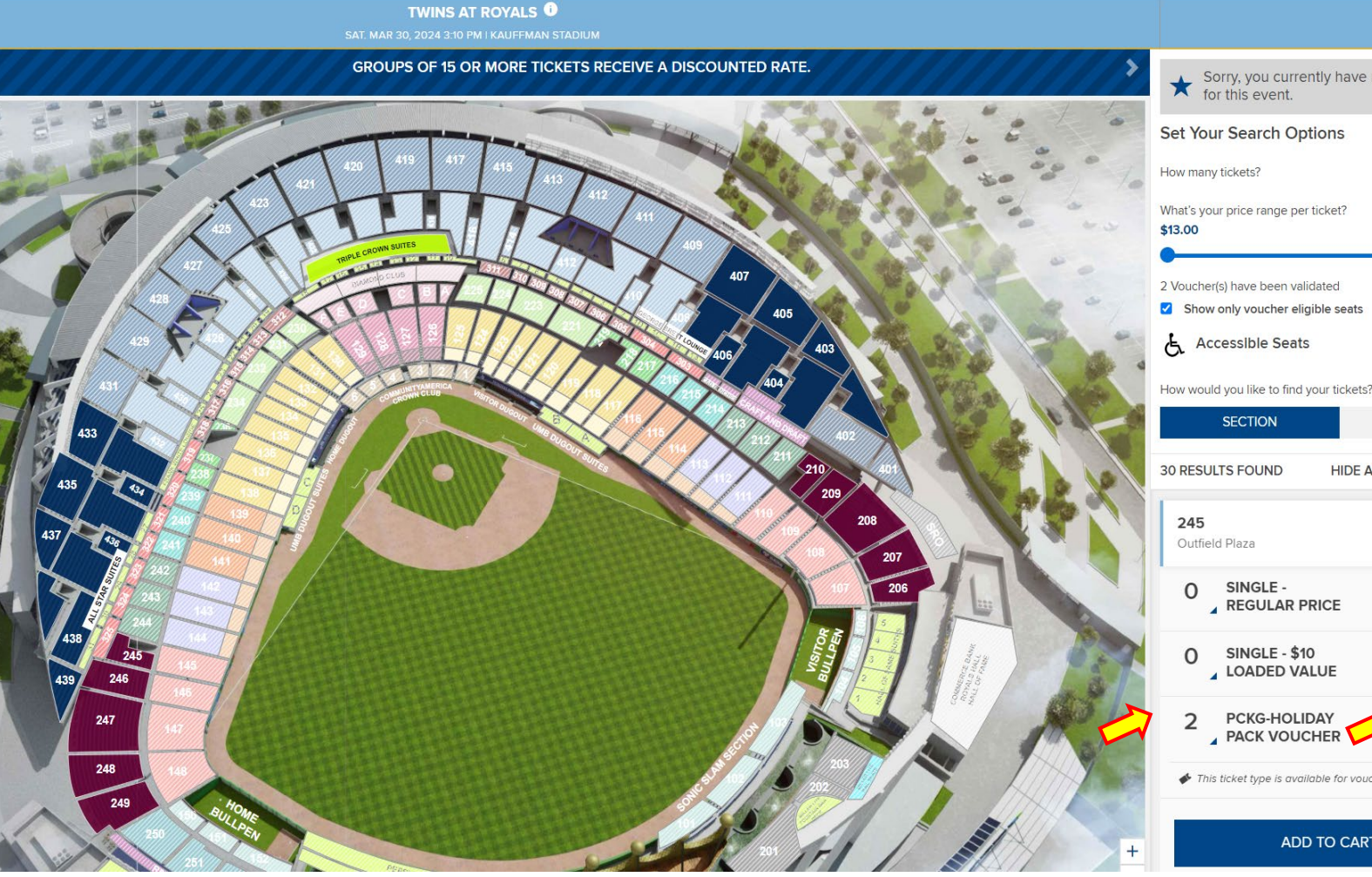

- Sorry, you currently have no exclusive offers<br>for this event. \$90.00  $\bigcap$ How would you like to find your tickets? **SEAT MAF** HIDE ADDITIONAL OPTIONS \$23.00 \$23.00 \$33.00 PREPAID This ticket type is available for voucher redemptic **ADD TO CART**
- You are now taken to the seat selection map.
- To the right you will see eligible sections for voucher redemption.
- Your vouchers will cover the tickets labeled "PREPAID".
- To buy additional tickets not covered by your vouchers, select the number of tickets you want in the regular price or loaded value sub-menu.
- Select your seats and add to cart.

# Game and Seat Selection – Seat Map

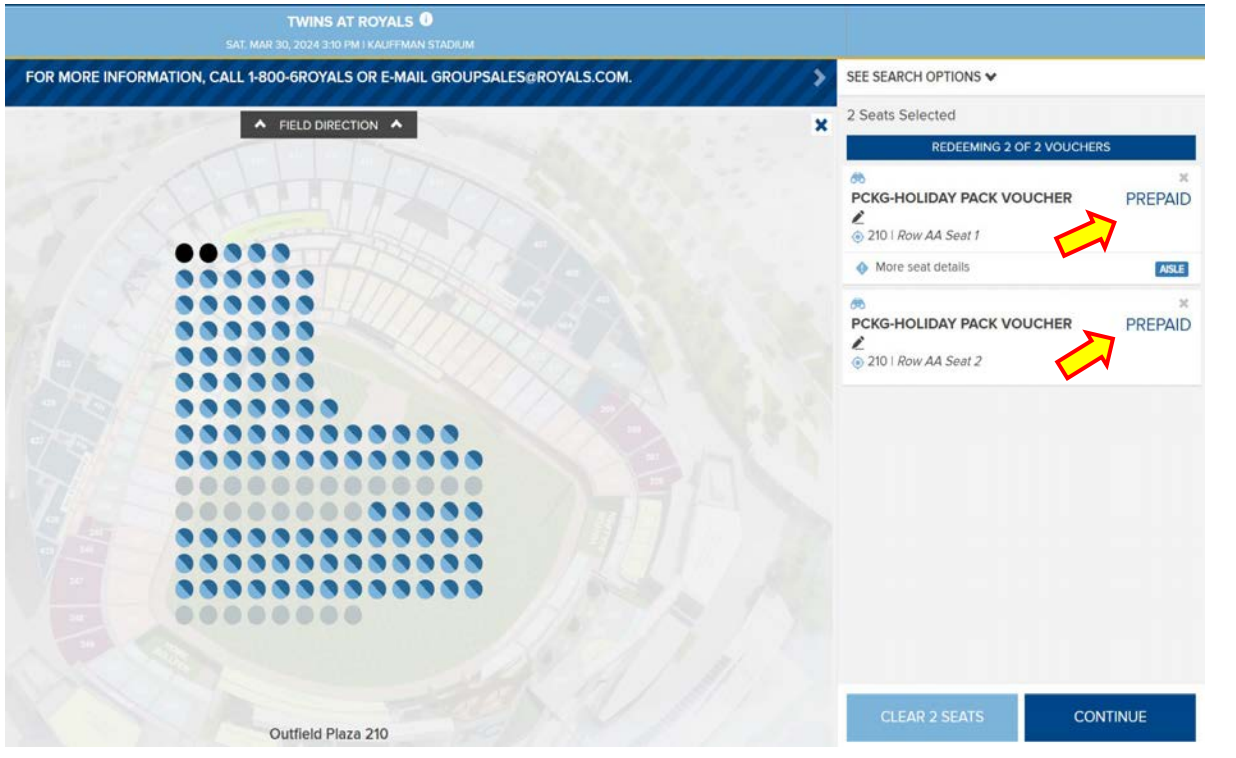

- Click into an eligible section and select an available seat.
- Available seats are blue. Unavailable are grey.
- Seats near the top of the page are closer to the field. Seats closer to the bottom of the page are further away from the field.
- If your voucher has eligible upgrades, those areas will be highlighted as well. If you are upgrading your seats, it will no longer say "prepaid, instead you will see a discounted price. Click "Continue" to proceed with your order.

# Adding Parking

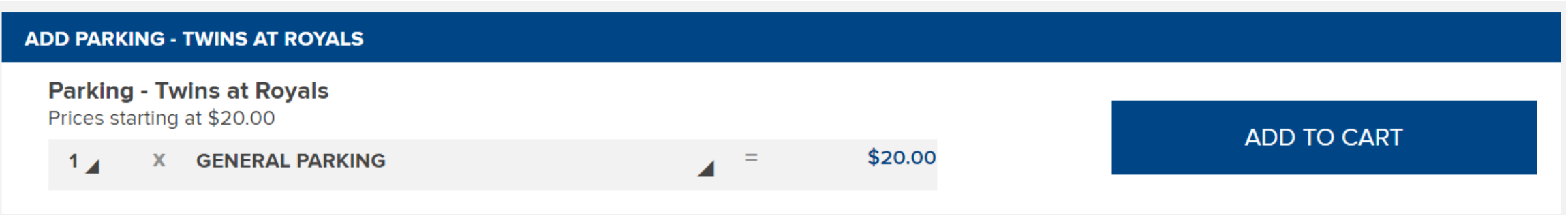

- Parking must be purchased online before arriving at Kauffman Stadium.
- To purchase parking while redeeming vouchers, click into the drop down menu and select between general and reserved parking then click 'Add to Cart'.

#### Redeeming Vouchers

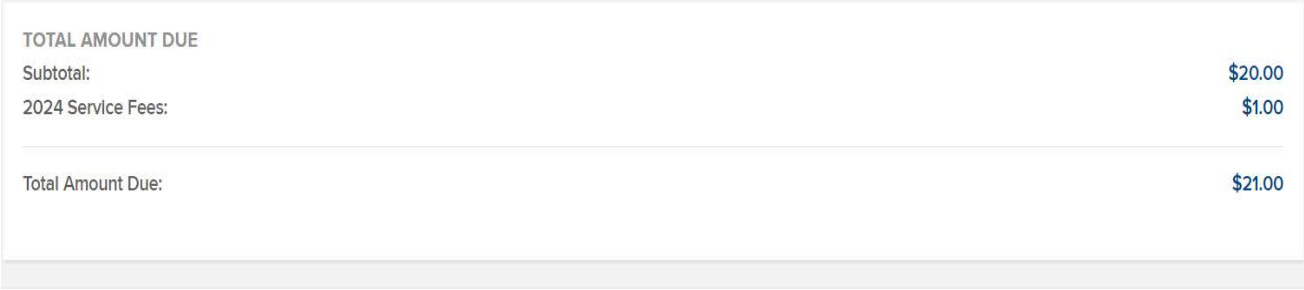

□ I agree to the below terms and conditions and have clicked on the links for additional information:

By clicking [Place Order], you accept these Terms and Conditions, as well as policies applicable to use.

All sales are final. There are no refunds or exchanges.

All sales are final. There are no refunds or exchanges in connection with your purchase, you will receive ticket-related commercial emails from royals.com. You may unsubscribe at any time. If you purchase tickets, you may receive customer service messages via e-mail from the Kansas City Royals, including optional surveys regarding your Kauffman Stadium experience.

Any tickets purchased by an unauthorized ticket broker or reseller (or anyone who represents an unauthorized ticket broker or reseller) are subject to cancellation by the Royals at any time, even after resale.

**CONTINUE SHOPPING** 

**PLACE ORDER** 

- If you are adding parking, you will need to enter your payment information. If you areonly redeeming vouchers no payment is necessarty.
- Next verify your tickets, agree to the Terms and conditions, click "Place Order."
- **Please note that ticket barcodes and ticket forwarding will be available at a later date . You will receive an email when your redeemed vouchers can be accessed in the MLB Ballpark app.**
- For any questions, contact us at ticketservices@royals.com.

# Forwarding Vouchers

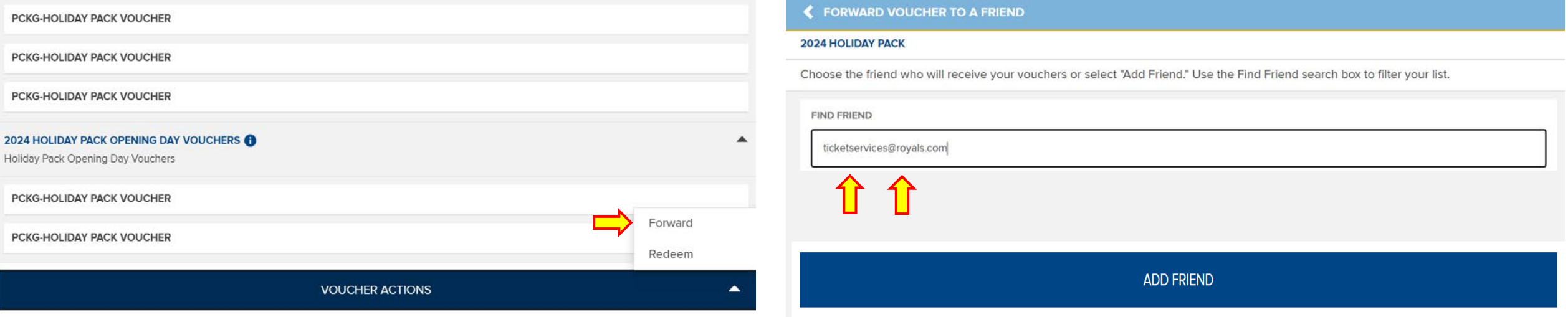

- Some vouchers are eligible to be shared with other fans.
- To send a voucher to someone click the voucher actions button and select forward.
- Now enter their email address and click add friend.
- You will then enter their name and confirm their email address.
- On the next page click "forward vouchers".